# Onlineumfragen

# «Fragen-Random-Rotation» toto<br>Single<br>Kurzanleitung

### Fragen-Random-Rotation definieren

Mit der Funktion "Fragen-Random-Rotations" können Sie beliebige Gruppen von Fragen definieren, bei denen die Fragen jeweils in zufälliger Reihenfolge erscheinen.

Die Reihenfolge der Fragen unterscheidet sich dann von Teilnehmer zu Teilnehmer, wobei die Codierung der Fragen konsistent bleibt, als wäre keine zufällige Reihenfolge gezeigt worden.

Damit Sie Fragen-Random-Rotationen in Ihren Fragebogen einbauen können, gehen Sie bitte wie folgt vor:

1. Wählen Sie in Ihrem Admin-Bereich den Menüpunkt "Fragebogen" aus.

2. Klicken Sie anschliessend auf den Hyper-Link "Fragen-Random-Rotation"

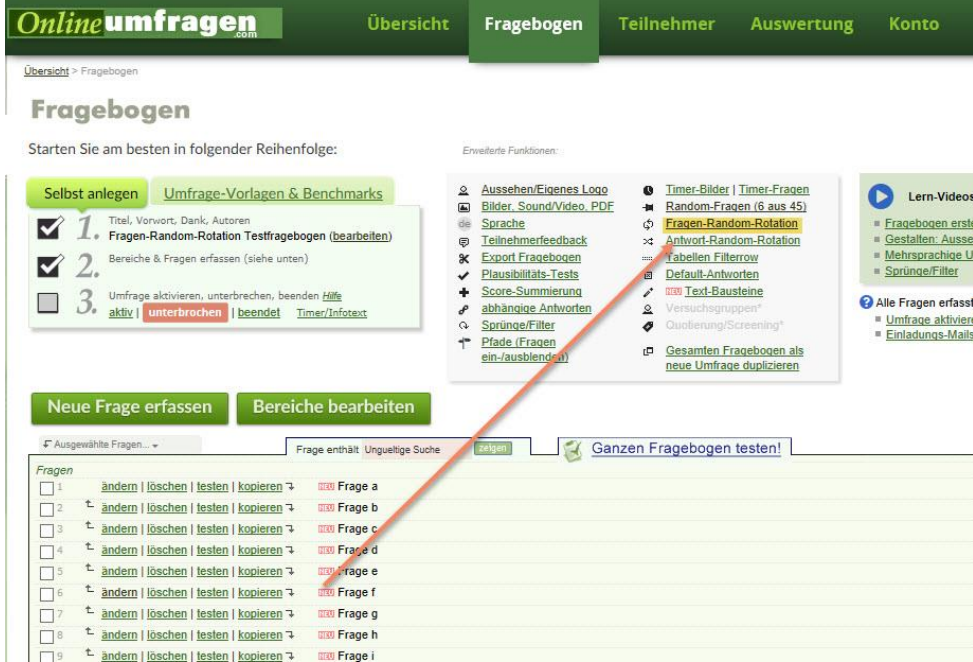

3. Bilden Sie Ihre Fragegruppen. Innerhalb dieser Fragegruppen werden die Fragen den Teilnehmern dann in unterschiedlicher (randomisierter) Reihenfolge gezeigt.

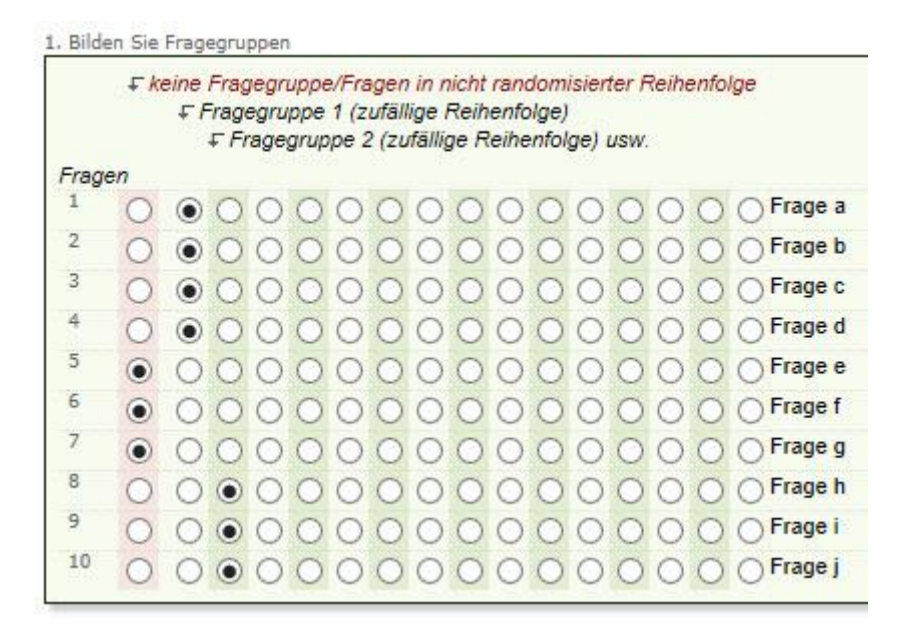

Wie Sie in diesem Beispiel sehen, gibt es drei unterschiedliche Gruppen von Fragen:

Die Fragen a-d bilden die Fragegruppe 1. Das bedeutet, dass die Reihenfolge dieser Fragen bei jedem Teilnehmer unterschiedlich sein kann. Teilnehmer a sieht z.B. zuerst die Frage c, dann Frage b, Frage d und am Schluss Frage a. Teilnehmer b wiederum sieht vielleicht zuerst Frage d und am Schluss Frage c.

Die nächsten drei Fragen e-g sind keiner Fragegruppe zugeteilt. Sie erscheinen bei allen Teilnehmern in derselben Reihenfolge. Zuerst wird Frage e gezeigt, dann Frage f und schliesslich Frage g.

Zuletzt bilden die Fragen h-j die zweite Fragegruppe. Auch hier unterscheidet sich die Reihenfolge der Fragen wieder von Teilnehmer zu Teilnehmer. Es kann also auch zuerst Frage j erscheinen, bevor Frage h eingeblendet wird.

Damit dem Teilnehmer im Fragebogen (wenn durch die Randomisierung zum Beispiel zuerst Frage 3, dann Frage 2, dann Frage 1 und dann Frage 4 angezeigt wird) die Nummerierung der Fragen nicht umgekehrt oder wild durcheinandergewürfelt angezeigt wird, weil die Fragen ja in randomisierten Reihenfolge angezeigt werden, können Sie die Fragenummern automatisch "intelligent" anpassen lassen, wenn die Fragen in nicht linearer Form gezeigt werden. Dann sieht der Teilnehmer als Fragenummer "schön" zuerst die 1, dann die 2, dann die 3 und so weiter, obwohl die Fragen eigentlich die Fragen 3, 2, 1 und 4 sind. Aktivieren Sie dafür bitte einfach folgendes Kästchen:

#### **Random Rotation Fragen (Reihenfolge)**

zurück zu Fragebogen Sie können beliebige **Gruppen von Fragen** definieren in welchen die Fragen jeweils pro Gruppe in **zufälliger Reihenfolge** erscheinen (Random Question Rota<br>die Reihenfolge nach Zuteilung gleich, unterscheidet sich auer zufä zufällige Reihenfolge gezeigt worden. Zufällige Reihenfolge der Fragen in Grupp ummern an Pfad annassen? ehr wichtin 1. Bilden Sie Fragegruppen.<br>
In jeder Fragegruppe (randomisierte<br>
Fragen) werden die Fragen in<br>
zufälliger Reihenfolge gezeigt<br>
Beispiel: Sie bilden eine Fragegruppe<br>
mit 5 Fragen. Alle Fragen erscheinen, Eur die Teilnehmenden sichtbare Fragenummer (Titel "Frage 1", usw.)<br>automatisch "intelligent" anpassen, wenn Fragen in nicht linearer<br>(zufälliger) Reihenfolge gezeigt werden (z.B. zuerst Frage 4, dann Frage<br>2, dann Frage 1 **O** Erfassen Sie Random-Reihenfolgen erst ganz am Schluss, wenn Ihr Fragebogen fertig erstellt ist. Die verwendeten Fragenummern sind ist. Die Fragen nachträglich<br>verschieben oder neue Fragen nachträglich<br>dazwischenschieben, verschieben sich Randomaber in zufälliger Reihenfolge Reihenfolgen NICHT und werden falsch! nicht automatisch annassen ) (randomisiert).<br>Siehe unten auf dieser Seite. Verwenden Sie keine "linke Navigation", die<br>randomisierte Fragereihenfolge wird nicht gezeigt.

Wichtig: Erfassen Sie Random-Fragen erst ganz am Schluss, nachdem Sie alle Ihre Fragen ins System eingegeben haben. Die verwendeten Fragenummern sind absolut. Wenn Sie also nachträglich Fragen dazwischenschieben, verschieben sich die Random-Reihenfolgen nicht und werden somit falsch.

## Profi-Funktion: Einrichten von Blöcken durch Koppeln von weiteren Fragen an bereits randomisierte Fragen

Jede Frage, die zufällig durch Randomisierung eingeordnet wird, kann durch zusätzlich "gekoppelte" Fragen ergänzt werden.

Wenn Sie z.B. die Frage "Trinken Sie gerne Kaffee?" haben und eine Anschlussfrage habe, die Sie gerne direkt nach dieser bereits randomisierten Frage platziert haben möchten, wie z.B. "Wie würden Sie den Geschmack von Kaffee beschreiben?", können Sie diese Fragen aneinanderkoppeln. So werden beide Fragen immer direkt nacheinander abgefragt, auch wenn Sie eine Randomisierung eingestellt haben.

Wenn nun z.B. die Frage "Trinken Sie gerne Kaffee?" am Ende eingeordnet wird, wird dementsprechend auch die Frage "Wie würden Sie den Geschmack von Kaffee beschreiben?" am Ende eingeordnet. Die gekoppelten Fragen "kleben" sozusagen an den Randomisierungsfragen und bilden Blöcke.

Wenn wir uns wieder das voran hergehende Beispiel betrachten, möchten wir nun eine weitere Frage (Frage c.1) einbauen, die an Frage c gekoppelt sein soll. Gehen Sie dafür in den Bereich "Blöcke einrichten" und weisen Sie die neue Frage der bereits randomisierten Frage zu.

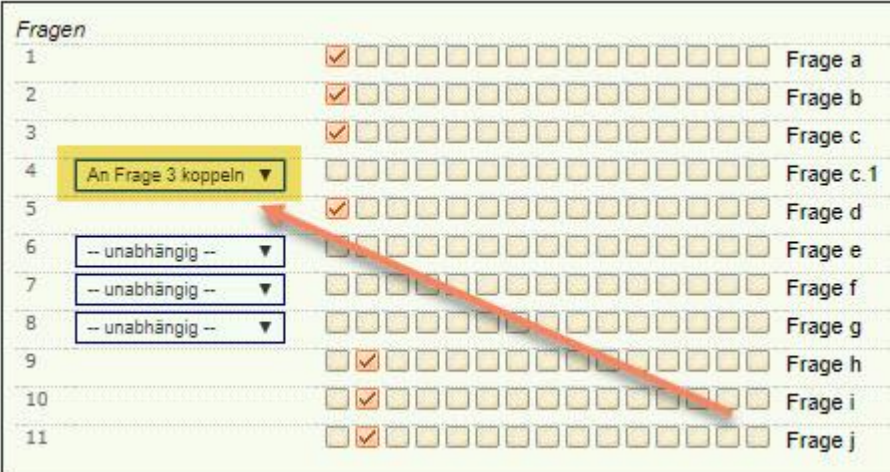

So können Sie beliebig viele Fragen an eine bereits randomisierte Frage koppeln, so dass diese Fragen immer miteinander erscheinen, egal ob die Frage als Erste oder am Schluss der Fragegruppe erscheint.

# Profi-Funktion: Einschränkungen der Permutationen

Wenn Sie Randomisierungen von Fragen einrichten, ist es grundsätzlich so, dass alle Permutationen zugelassen sind.

Das bedeutet, dass die Fragegruppen frei randomisiert werden und jede Frage-Abfolge möglich ist (die Fragen werden "wild durcheinandergewürfelt"). Sie können diese Permutationen allerdings einschränken und somit nur bestimmte Abfolgen von Fragen zulassen.

Klicken Sie dafür auf den Hyperlink "Permutationen" und geben Sie in die Felder für Ihre Fragegruppen alle Permutationen ein, die erlaubt sein sollen. Wir möchten beispielsweise definieren, dass bei unserer zweiten Fragegruppe (Fragen h,i und j, bzw. Fragen 9,10 und 11) die Frage 11 (j) nie in der Mitte stehen darf, sondern immer entweder am Anfang oder am Ende. Um dies zu tun, geben wir alle möglichen Abfolgen in die Kästchen ein.

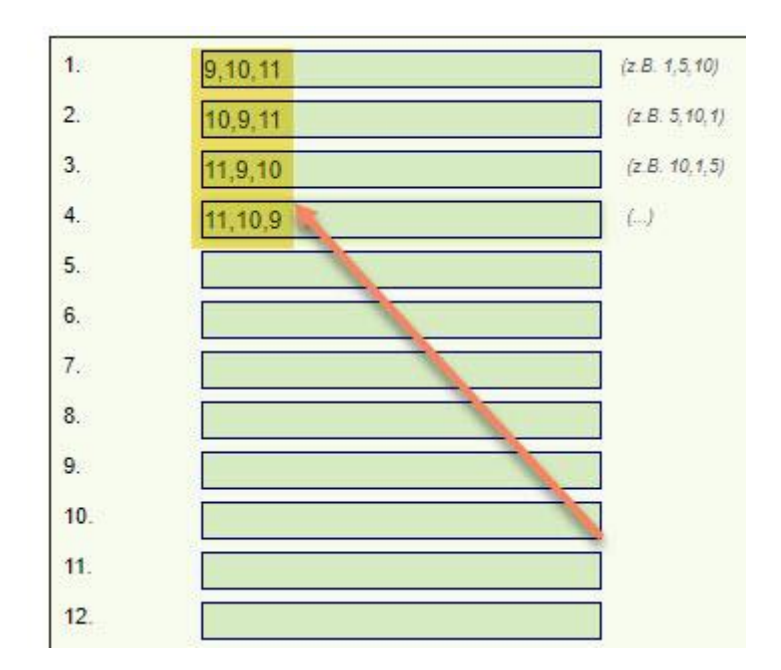

Nachdem Sie dies getan haben, werden die Fragen pro Teilnehmer nur noch in einer dieser möglichen Konstellationen angezeigt. Frage 11 wird also niemals in der Mitte zwischen Frage 9 und Frage 10 stehen.

# Unterstützung durch unsere Profis?

Ihre persönliche Beraterin resp. Ihr persönlicher Berater bei onlineumfragen.com unterstützt Sie gerne mit unseren erweiterten Dienstleistungen wie Full-Service, Meinungsforschungsberatung, Beratung und methodologische Prüfungen und Pretesting Ihres Fragebogens, Designanpassung Ihrer Befragung an Ihr Unternehmens-CI/CD usw. Kontaktieren Sie uns oder informieren Sie sich unter

[http://www.onlineumfragen.com/3index\\_2010\\_beratung\\_und\\_service.cfm](http://www.onlineumfragen.com/3index_2010_beratung_und_service.cfm) über unsere zahlreichen First Class Services. Bei uns sind Sie gut beraten und nicht allein.

© 2017 by onlineumfragen.com / ra